# **Trace Python Client Documentation** *Release 0.1.2*

**Diego Fernandez**

**Jul 24, 2018**

# Contents:

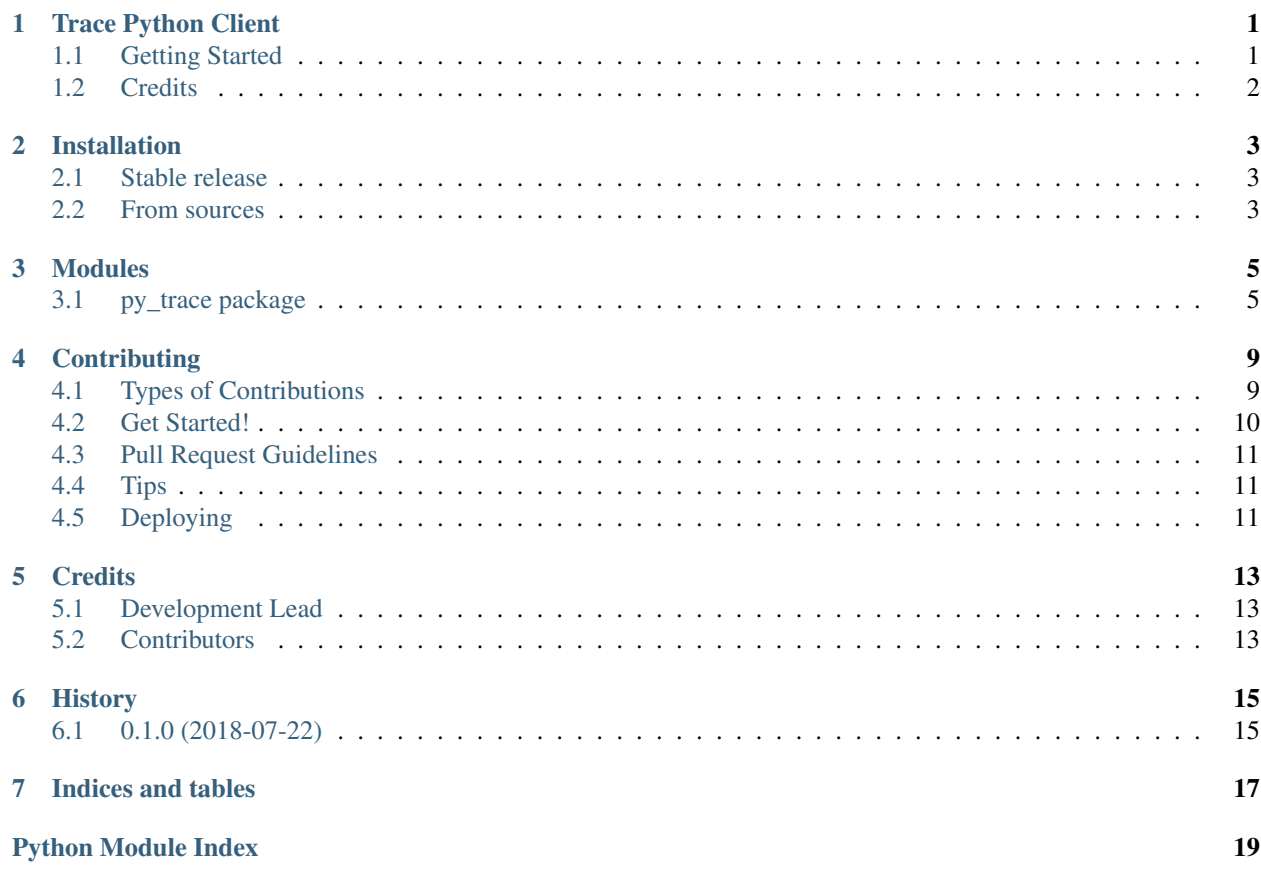

### Trace Python Client

<span id="page-4-0"></span>Python client for interacting with the Trace api. For information on the API see [the api documentation](http://developers.traceup.com/)

- Free software: MIT license
- Documentation: [https://py-trace.readthedocs.io.](https://py-trace.readthedocs.io)

### <span id="page-4-1"></span>**1.1 Getting Started**

To use in REPL or a non-GUI app:

```
from py_trace import Trace
client = Trace(<client_key>, <client_secret>)
client.get_authorization_url()
# output should be like https://www.alpinereplay.com/api/oauth_login?oauth_token=
˓→<token>, go to the url and authorize the app
# after authorization, you should see a url like http://snow.traceup.com/api/oauth_
˓→login?oauth_token=<token>&oauth_verifier=<verifier>
client.get_access_token(<verifier>)
client.get_user()
```
To use in a web app (using a very basic Flask example):

```
from flask import Flask, request, redirect
import json
app = Flask(\underline{\hspace{1cm}}name \underline{\hspace{1cm}})trace = Trace(<client_key>, <client_secret>, 'http://127.0.0.1:5000/auth_callback')
@app.route('/auth_callback')
def handle_redirect():
    trace.get_access_token(request.args['oauth_verifier'])
    return redirect('/user')
```
(continues on next page)

(continued from previous page)

```
@app.route('/auth')
def get_user_token():
   url = trace.get_auth_url()
   return redirect(url)
@app.route('/user')
def get_user():
   return json.dumps(trace.get_user())
```
## <span id="page-5-0"></span>**1.2 Credits**

This package was created with [Cookiecutter](https://github.com/audreyr/cookiecutter) and the [audreyr/cookiecutter-pypackage](https://github.com/audreyr/cookiecutter-pypackage) project template.

## Installation

### <span id="page-6-1"></span><span id="page-6-0"></span>**2.1 Stable release**

To install Trace Python Client, run this command in your terminal:

**\$** pip install py\_trace

This is the preferred method to install Trace Python Client, as it will always install the most recent stable release.

If you don't have [pip](https://pip.pypa.io) installed, this [Python installation guide](http://docs.python-guide.org/en/latest/starting/installation/) can guide you through the process.

### <span id="page-6-2"></span>**2.2 From sources**

The sources for Trace Python Client can be downloaded from the [Github repo.](https://github.com/aiguofer/py-trace)

You can either clone the public repository:

**\$** git clone git://github.com/aiguofer/py-trace

Or download the [tarball:](https://github.com/aiguofer/py-trace/tarball/master)

**\$** curl -OL https://github.com/aiguofer/py-trace/tarball/master

Once you have a copy of the source, you can install it with:

```
$ python setup.py install
```
### Modules

### <span id="page-8-3"></span><span id="page-8-1"></span><span id="page-8-0"></span>**3.1 py\_trace package**

### <span id="page-8-2"></span>**3.1.1 Module contents**

Top-level package for Trace Python Client.

**class** py\_trace.**Trace**(*client\_key*, *client\_secret*, *callback\_uri=None*, *access\_token=None*, *sport='snow'*)

**api\_request**(*path*, *method='GET'*, *\*\*kwargs*) Make a request to the API and parse the results

Parameters

- $path(str) API endpoint to hit, must start with /$
- **method**  $(str)$  HTTP method (Default value = 'GET')
- **\*\*kwargs** Arguments to pass to the request, see requests.request

### **authenticate**(*access\_token*)

Step 4 of auth, authenticate the user by creating a session with the access token. This is optional as it is called by get\_access\_token. If you already have the access\_token, you can call this function directly or pass the access\_token when instanciating the class in order to authenticate.

Parameters **access\_token** (dict) - A dict containing the oauth\_token and oauth\_token\_secret.

**create\_event\_comment**(*event\_id*, *message*)

Add a comment to an event

Parameters

- **event\_id** (int,str) Event ID
- **message** (str) Comment text

<span id="page-9-0"></span>**create\_visit\_comment**(*visit\_id*, *facebook=False*, *twitter=False*, *photo=None*, *hide\_resort\_name=0*, *comment=None*, *equipment=None*)

Add comment to a visit

### Parameters

- **visit\_id** (int,str) Visit ID
- **facebook**  $(b \circ \circ l)$  Whether to post to facebook or not (Default value = False)
- **twitter** (bool) Whether to post to twitter or not (Default value = False)
- **photo** (Default value = None)
- **hide\_resort\_name** (Default value = 0)
- **comment**  $(str)$  Comment text (Default value = None)
- **equipment**  $(l \text{ is } t)$  List of strings for each equipment item (Default value = None)

**create\_visit\_equipment**(*visit\_id*, *equipment*)

Add equipment info for a visit

### **Parameters**

- **visit\_id** (int,str) Visit ID
- **equipment**  $(llist) List$  of strings for each equipment item
- **create\_visit\_export**(*visit\_id*)

Create an export of the visit gpx file

Parameters **visit\_id** (int, str) – Visit ID

#### **create\_visit\_overlay**(*data*)

Upload track file to create video overlay

#### Parameters **data** –

**create\_visit\_photo**(*visit\_id*, *photo*) Add a photo to a visit

**Parameters** 

• **visit\_id** (int,str) – Visit ID

- **photo** –
- **delete\_run**(*run\_id*)

Delete a run

```
Parameters run_id(int, str) – Run ID
```
### **get\_access\_token**(*oauth\_verifier*)

Step 3 of auth, get the access token. After the user authorizes the app, we get the access token using the oauth\_verifier and then authenticate the user.

**Parameters oauth\_verifier**  $(str) - A$  string containing the verifier

#### **get\_authorization\_url**()

Step 2 of auth, get the authorization URL. It will first get the request token if it needs it.

#### **get\_event**(*event\_id*)

Get event info

Parameters **event\_id** (int, str) – Event ID

<span id="page-10-0"></span>**get\_events**(*min\_timestamp=None*, *max\_timestamp=None*, *limit=None*, *ffilter=None*) Get all events for yourself

#### Parameters

- **min\_timestamp** (int) Minimum timestamp to filter results (Default value = None)
- $\text{max}$  timestamp (int) Maximum timestamp to filter results (Default value = None)
- **limit** (str, int) Limit the number of entries in responses, if None is given the API defaults to 50 (Default value = None)
- **ffilter** (dict) A filter for fields to be returned, see [documentation](http://developers.traceup.com/Requests_and_Responses.html) for more (Default  $value = None$

#### **get\_request\_token**()

Step 1 of auth, get the request token. This is optional as this is called by get\_auth\_url if needed.

```
get_user(user_id='self ')
```
Get user info

```
Parameters user id (int, str) – User ID (Default value = 'self')
```
#### **get\_visit\_equipment**(*visit\_id*)

Get equipment info for a visit

Parameters **visit\_id** (int, str) – Visit ID

**get\_visit\_events**(*visit\_id*, *ffilter=None*)

Get all events for a visit

#### Parameters

- **visit\_id** (int,str) Visit ID
- **ffilter** (dict) A filter for fields to be returned, see [documentation](http://developers.traceup.com/Requests_and_Responses.html) for more (Default  $value = None$

**get\_visit\_list**(*user\_id='self '*, *ffilter=None*) Get list of user visits

#### **Parameters**

- **user**  $id(int, str) User ID (Default value = 'self')$
- **ffilter** (dict) A filter for fields to be returned, see [documentation](http://developers.traceup.com/Requests_and_Responses.html) for more (Default  $value = None$

### **get\_visit\_weather**(*visit\_id*)

Get weather report for visit if available

Parameters visit\_id(int, str) - Visit ID

**get\_visits**(*user\_id='self '*, *limit=None*, *min\_timestamp=None*, *max\_timestamp=None*, *visit\_ids=None*, *ffilter=None*)

Get all user visits

### **Parameters**

- $user_id(int,str) User ID (Default value = 'self')$
- **limit** (str, int) Limit the number of entries in responses, if None is given the API defaults to 50 (Default value = None)
- **min\_timestamp** (int) Minimum timestamp to filter results (Default value = None)
- **max\_timestamp** (int) Maximum timestamp to filter results (Default value = None)
- **visit**  $ids$  (*list*) List of visit IDs to include (Default value = None)
- **ffilter** (dict) A filter for fields to be returned, see [documentation](http://developers.traceup.com/Requests_and_Responses.html) for more (Default  $value = None$
- <span id="page-11-0"></span>**hide\_run**(*run\_id*)

Hide a run

Parameters run\_id(int, str) – Run ID

**like\_event**(*event\_id*)

Like an event

```
Parameters event_id (int, str) – Event ID
```
**share\_visit**(*visit\_id*, *stats*, *comment=None*, *photo=None*, *facebook=True*, *twitter=True*) Share a visit

#### **Parameters**

- **visit\_id** (int,str) Visit ID
- **stats**  $(list)$  List of stats to include, one of [total distance, jumps, air time, avg\_speed, calories, vertical\_drop, sustained\_speed, slope\_time, max\_slope, turns\_num, longest\_ride]
- **comment**  $(str)$  Comment text (Default value = None)
- **photo** (Default value = None)
- **facebook**  $(boo1)$  Whether to post to facebook or not (Default value = True)
- **twitter**  $(boo1)$  Whether to post to twitter or not (Default value = True)

### **unlike\_event**(*event\_id*)

Unlike an event

Parameters **event\_id** (int, str) – Event ID

## **Contributing**

<span id="page-12-0"></span>Contributions are welcome, and they are greatly appreciated! Every little bit helps, and credit will always be given. You can contribute in many ways:

### <span id="page-12-1"></span>**4.1 Types of Contributions**

### **4.1.1 Report Bugs**

Report bugs at [https://github.com/aiguofer/py-trace/issues.](https://github.com/aiguofer/py-trace/issues)

If you are reporting a bug, please include:

- Your operating system name and version.
- Any details about your local setup that might be helpful in troubleshooting.
- Detailed steps to reproduce the bug.

### **4.1.2 Fix Bugs**

Look through the GitHub issues for bugs. Anything tagged with "bug" and "help wanted" is open to whoever wants to implement it.

### **4.1.3 Implement Features**

Look through the GitHub issues for features. Anything tagged with "enhancement" and "help wanted" is open to whoever wants to implement it.

### **4.1.4 Write Documentation**

Trace Python Client could always use more documentation, whether as part of the official Trace Python Client docs, in docstrings, or even on the web in blog posts, articles, and such.

### **4.1.5 Submit Feedback**

The best way to send feedback is to file an issue at [https://github.com/aiguofer/py-trace/issues.](https://github.com/aiguofer/py-trace/issues)

If you are proposing a feature:

- Explain in detail how it would work.
- Keep the scope as narrow as possible, to make it easier to implement.
- Remember that this is a volunteer-driven project, and that contributions are welcome :)

### <span id="page-13-0"></span>**4.2 Get Started!**

Ready to contribute? Here's how to set up *py-trace* for local development.

- 1. Fork the *py-trace* repo on GitHub.
- 2. Clone your fork locally:

\$ git clone git@github.com:aiguofer/py-trace.git

3. Install your local copy into a virtualenv. Assuming you have virtualenvwrapper installed, this is how you set up your fork for local development:

```
$ mkvirtualenv py-trace
$ cd py-trace/
$ python setup.py develop
```
4. Create a branch for local development:

\$ git checkout -b name-of-your-bugfix-or-feature

Now you can make your changes locally.

5. When you're done making changes, check that your changes pass flake8 and the tests, including testing other Python versions with tox:

```
$ flake8 py_trace tests
$ python setup.py test or py.test
$ tox
```
To get flake8 and tox, just pip install them into your virtualenv.

6. Commit your changes and push your branch to GitHub:

```
$ git add .
$ git commit -m "Your detailed description of your changes."
$ git push origin name-of-your-bugfix-or-feature
```
7. Submit a pull request through the GitHub website.

### <span id="page-14-0"></span>**4.3 Pull Request Guidelines**

Before you submit a pull request, check that it meets these guidelines:

- 1. The pull request should include tests.
- 2. If the pull request adds functionality, the docs should be updated. Put your new functionality into a function with a docstring, and add the feature to the list in README.rst.
- 3. The pull request should work for Python 2.7, 3.4, 3.5 and 3.6, and for PyPy. Check [https://travis-ci.org/aiguofer/](https://travis-ci.org/aiguofer/py-trace/pull_requests) [py-trace/pull\\_requests](https://travis-ci.org/aiguofer/py-trace/pull_requests) and make sure that the tests pass for all supported Python versions.

# <span id="page-14-1"></span>**4.4 Tips**

To run a subset of tests:

```
$ py.test tests.test_py_trace
```
# <span id="page-14-2"></span>**4.5 Deploying**

A reminder for the maintainers on how to deploy. Make sure all your changes are committed (including an entry in HISTORY.rst). Then run:

```
$ bumpversion patch # possible: major / minor / patch
$ git push
$ git push --tags
```
Travis will then deploy to PyPI if tests pass.

# **Credits**

# <span id="page-16-1"></span><span id="page-16-0"></span>**5.1 Development Lead**

• Diego Fernandez [<aiguo.fernandez@gmail.com>](mailto:aiguo.fernandez@gmail.com)

## <span id="page-16-2"></span>**5.2 Contributors**

None yet. Why not be the first?

# History

# <span id="page-18-1"></span><span id="page-18-0"></span>**6.1 0.1.0 (2018-07-22)**

• First release on PyPI.

Indices and tables

- <span id="page-20-0"></span>• genindex
- modindex
- search

Python Module Index

<span id="page-22-0"></span>p py\_trace, [5](#page-8-2)

### Index

## A

api\_request() (py\_trace.Trace method), [5](#page-8-3) authenticate() (py\_trace.Trace method), [5](#page-8-3)

## C

create\_event\_comment() (py\_trace.Trace method), [5](#page-8-3) create\_visit\_comment() (py\_trace.Trace method), [5](#page-8-3) create\_visit\_equipment() (py\_trace.Trace method), [6](#page-9-0) create\_visit\_export() (py\_trace.Trace method), [6](#page-9-0) create\_visit\_overlay() (py\_trace.Trace method), [6](#page-9-0) create\_visit\_photo() (py\_trace.Trace method), [6](#page-9-0)

## D

delete\_run() (py\_trace.Trace method), [6](#page-9-0)

## G

get\_access\_token() (py\_trace.Trace method), [6](#page-9-0) get\_authorization\_url() (py\_trace.Trace method), [6](#page-9-0) get\_event() (py\_trace.Trace method), [6](#page-9-0) get\_events() (py\_trace.Trace method), [6](#page-9-0) get\_request\_token() (py\_trace.Trace method), [7](#page-10-0) get\_user() (py\_trace.Trace method), [7](#page-10-0) get\_visit\_equipment() (py\_trace.Trace method), [7](#page-10-0) get\_visit\_events() (py\_trace.Trace method), [7](#page-10-0) get\_visit\_list() (py\_trace.Trace method), [7](#page-10-0) get\_visit\_weather() (py\_trace.Trace method), [7](#page-10-0) get\_visits() (py\_trace.Trace method), [7](#page-10-0)

## H

hide\_run() (py\_trace.Trace method), [8](#page-11-0)

# L

like\_event() (py\_trace.Trace method), [8](#page-11-0)

### P

py\_trace (module), [5](#page-8-3)

## S

share\_visit() (py\_trace.Trace method), [8](#page-11-0)

# T

Trace (class in py\_trace), [5](#page-8-3)

# $\cup$

unlike\_event() (py\_trace.Trace method), [8](#page-11-0)